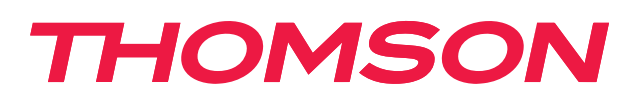

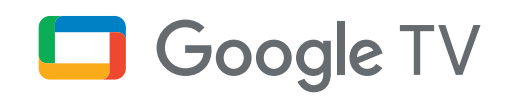

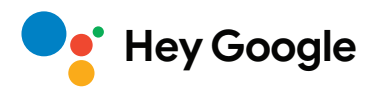

# **Кутия за стрийминг 240G**

# **4K UHD**

# **Ръководство за потребителя**

# **Съдържание**

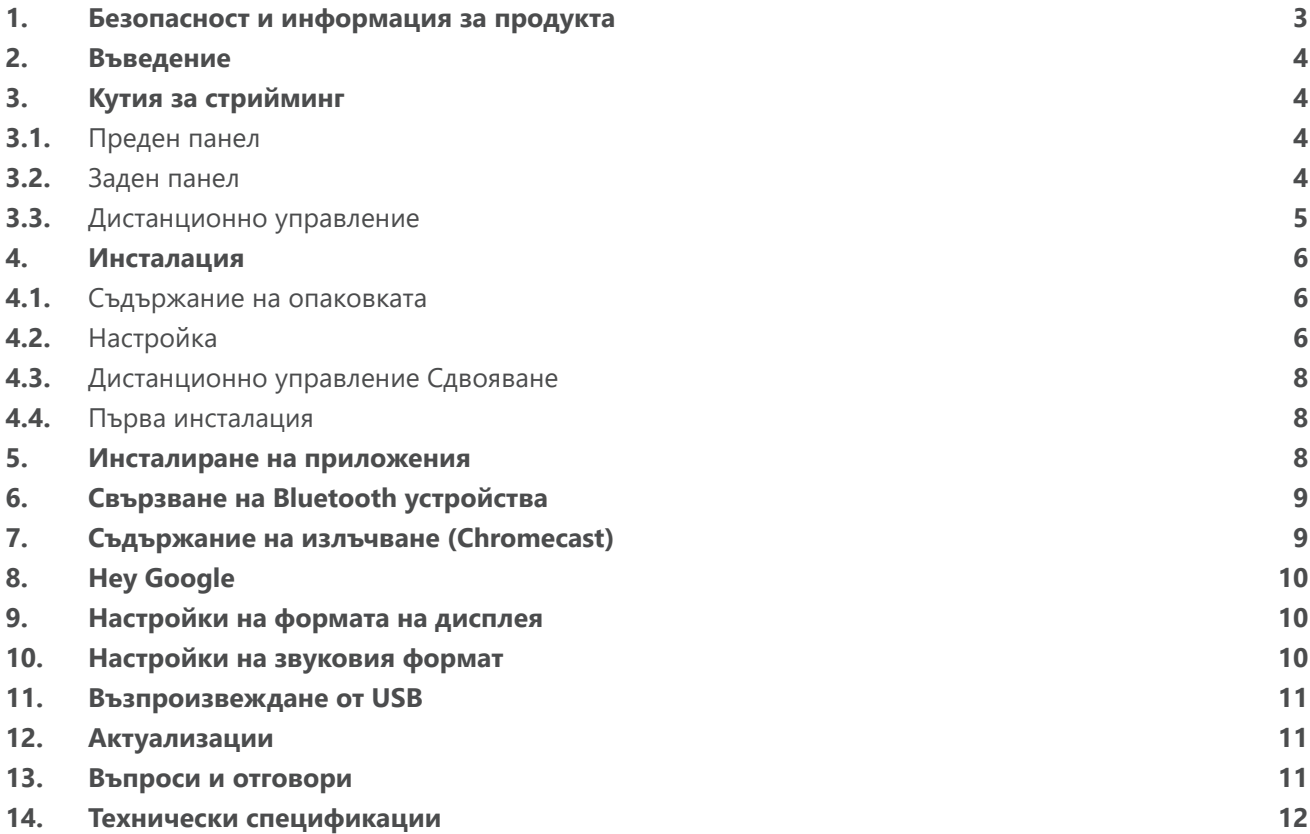

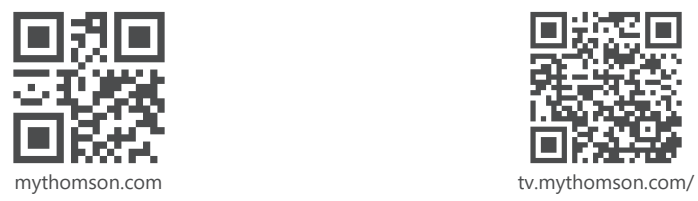

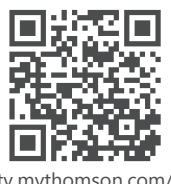

en/Support/FAQs/

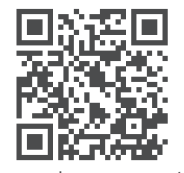

tv.mythomson.com/ Support/Product-Registration/

# <span id="page-2-0"></span>**1. Безопасност и информация за продукта**

Вашето устройство е внимателно проверено и опаковано преди изпращане. Когато го разопаковате, се уверете, че всички части са налични и пазете опаковката далеч от деца. Препоръчваме Ви да пазите картонената опаковка по време на гаранционния период, за да пазите устройство идеално защитено в случай на ремонт или гаранция.

Моля, прочетете инструкциите преди работа с устройството и ги запазете за по-късна употреба. Продуктът трябва да се инсталира в съответствие с националните разпоредби.

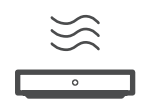

Моля, поставете устройството на добре проветриво място върху плоска, твърда и стабилна повърхност.

Изключете устройството от електрическата мрежа в случай на продължително неизползване. Ако захранващият кабел е повреден, той трябва да се замени със захранващ адаптер 12 V 1 A.

Свържете се с отдела за следпродажбено обслужване, за да избегнете евентуална опасност.

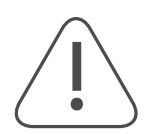

ЗАБЕЛЕЖКА: За да предотвратите токов удар, не излагайте това устройство на дъжд или влага и го предпазвайте от висока температура, влажност, вода и прах. Не използвайте устройството на влажни или студени места.

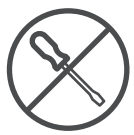

В случай че устройството трябва да бъде ремонтирано, посетете уебсайта: https://tv. mythomson.com/en/ Support/ и се свържете с отдела за следпродажбено обслужване.

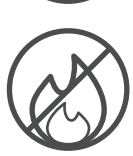

За да предотвратите разпространението на пожар, винаги дръжте настрана свещи или други открити пламъци. Пазете устройството далеч от от пряка слънчева светлина.

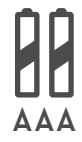

Ако батериите се сменят неправилно, съществува опасност от експлозия. Заменяйте ги само със същите или еквивалентни типове. Използваните батерии трябва да се изхвърлят по безопасен начин. Изхвърляйте ги в подходящи кофи за отпадъци, за да опазите околната среда.

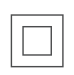

Оборудване, обозначено с този символ, представлява двойно изолиран електрически уред или уред от Клас II. То е проектирано по такъв начин, че не изисква безопасно свързване към електрическо заземяване.

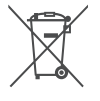

Тази маркировка указва, че този продукт трябва да се изхвърля по подходящ начин в целия ЕС в съответствие с Директива 2002/96/ЕО (ОЕЕО) и не може да се изхвърля заедно с други битови отпадъци. Рециклирайте го отговорно, за да помогнете за устойчивата повторна употреба на материалните ресурси. Върнете го в система за събиране на отпадъци или се свържете с търговеца на дребно, откъдето сте закупили продукта.

Съгласно Закона за батериите крайните потребители са законово задължени да връщат стари батерии. Не изхвърляйте използваните батерии в битовите отпадъци, а ги върнете в системата за събиране на използвани батерии.

### **Опростена ЕС декларация за съответствие**

С настоящото StreamView декларира, че устройството за радиооборудване тип продукт Кутия за стрийминг е в съответствие с Директива 2014/53/ЕС. Пълният текст на декларацията за съответствие на ЕС е достъпен на следния интернет адрес:

### tv.mythomson.com/support

Предназначен е само за употреба на закрито в държавите-членки на ЕС и държавите от Европейската асоциация за свободна търговия.

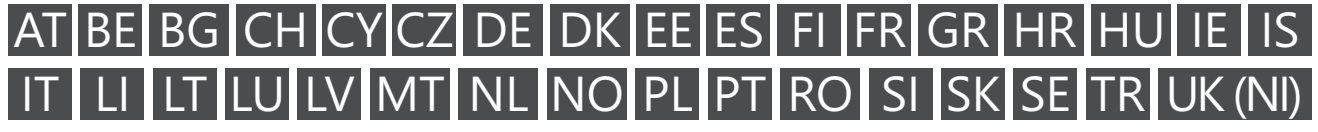

### <span id="page-3-0"></span>**Приложения и производителност**

Скоростта на изтегляне зависи от Вашата интернет връзка. Някои приложения може да не са налични за Вашата страна или регион. Може да се изисква абонамент за поточно гледане. Netflix е наличен в определени страни. Повече информация ще откриете на адрес [www.netflix.com.](http://www.netflix.com/) Наличието на езика за Google Асистент зависи от поддържането на гласово търсене с Google.

#### **Защита на данните**

Доставчиците на приложението и доставчиците на услуги могат да събират и използват технически данни и свързана информация, включително, но не само, техническа информация за устройството, системния и приложен софтуер и периферните устройства. Те могат да използват подобна информация за подобряване на продуктите или за предоставяне на услуги или технологии, които не Ви идентифицират лично. В допълнение някои услуги на трети страни, предоставени с устройството или инсталирани от Вас след закупуване на продукта, могат да изискват регистрация с Вашите лични данни. Някои услуги могат да събират лични данни дори без да предоставят допълнителни предупреждения. StreamView не може да носи отговорност за евентуално нарушение на защитата на данните от страна на услуги на трети страни.

## **2. Въведение**

Стрийминг кутията 240G на Thomson превръща телевизора ви в Smart TV и пренася познатото от мобилните телефони изживяване на Android на вашия телевизор. Можете да изтегляте приложения, като например услуги за стрийминг, игри, телевизионни медийни центрове и хиляди други, от Google Play. Поискайте от Google бързо да намери видеоклипове в YouTube, най-новия филмов хит, да провери в интернет времето или друго съдържание. Прехвърляйте снимки, видеоклипове и музика от мобилни устройства на телевизора с вградения Chromecast.

# **3. Кутия за стрийминг**

### **3.1. Преден панел**

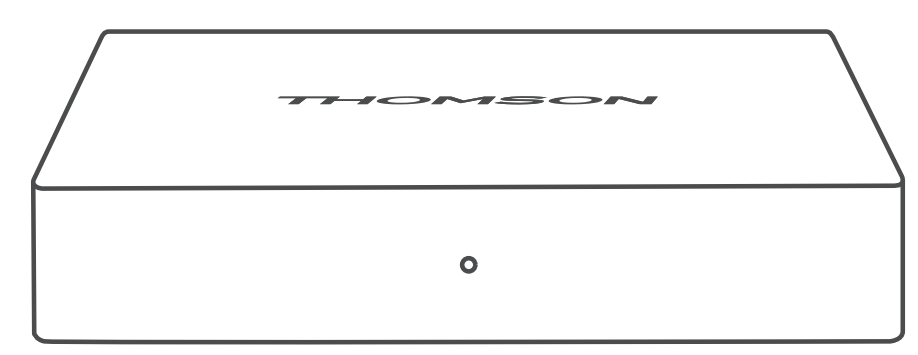

### **3.2. Заден панел**

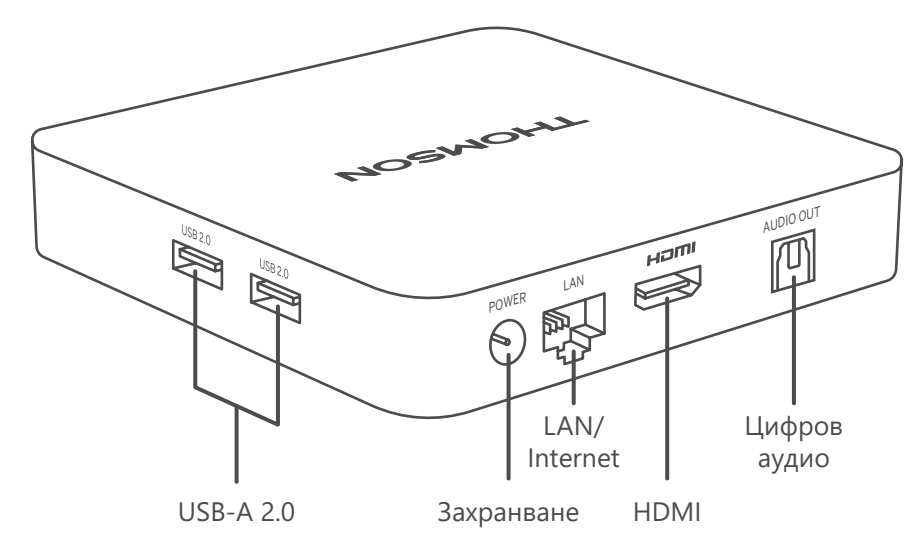

## <span id="page-4-0"></span>**3.3. Дистанционно управление**

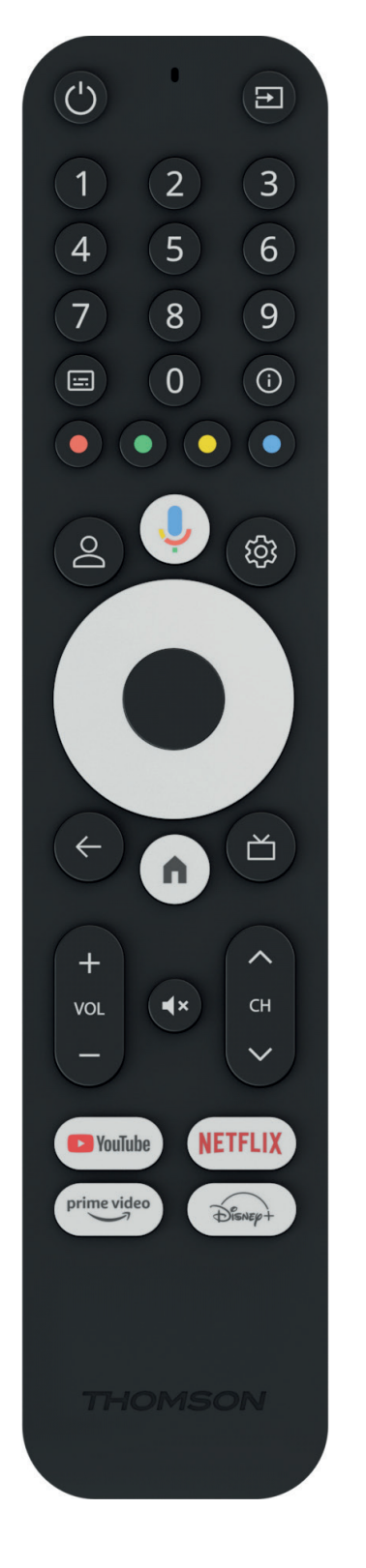

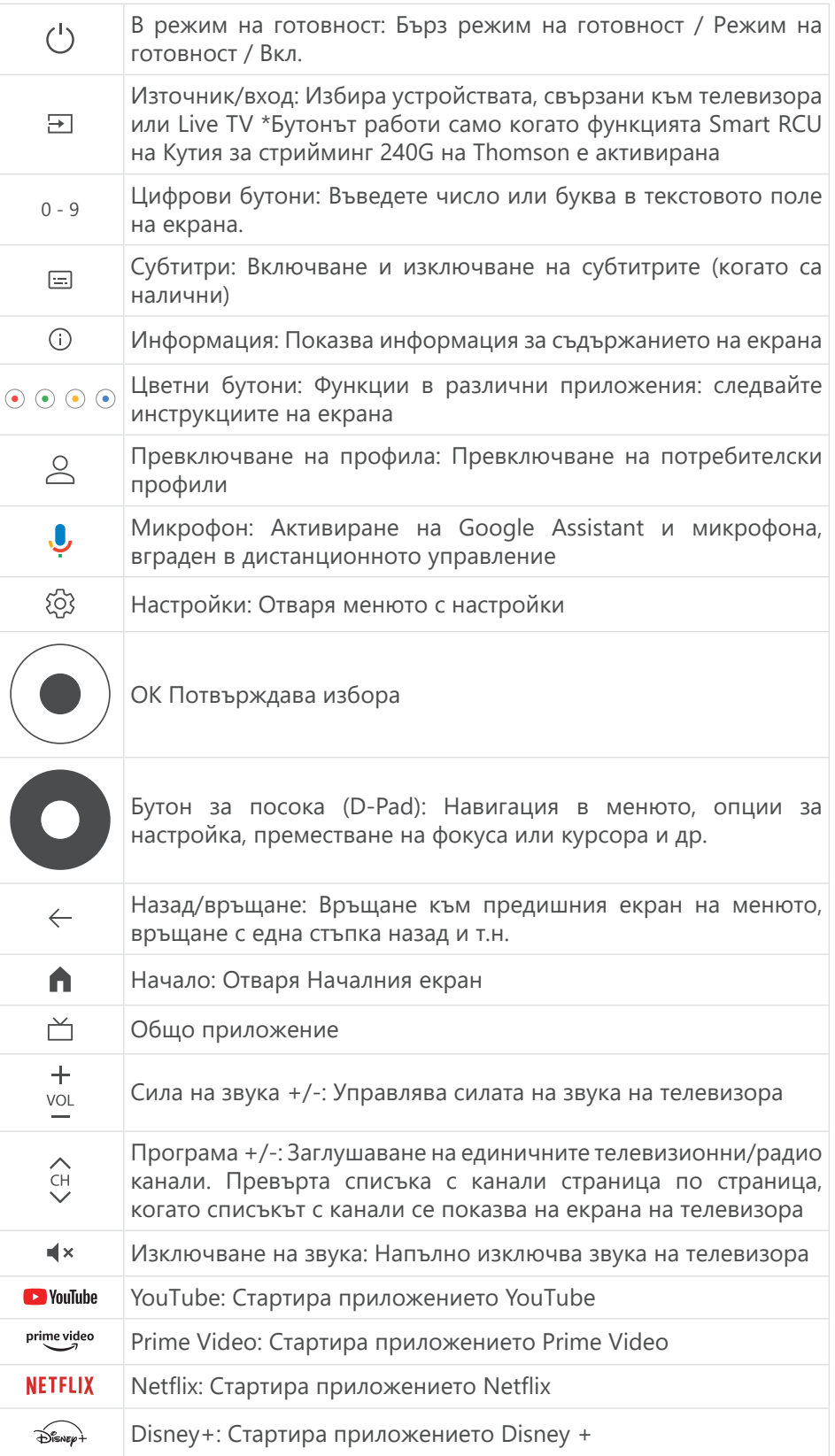

## <span id="page-5-0"></span>**4. Инсталация**

## **4.1. Съдържание на опаковката**

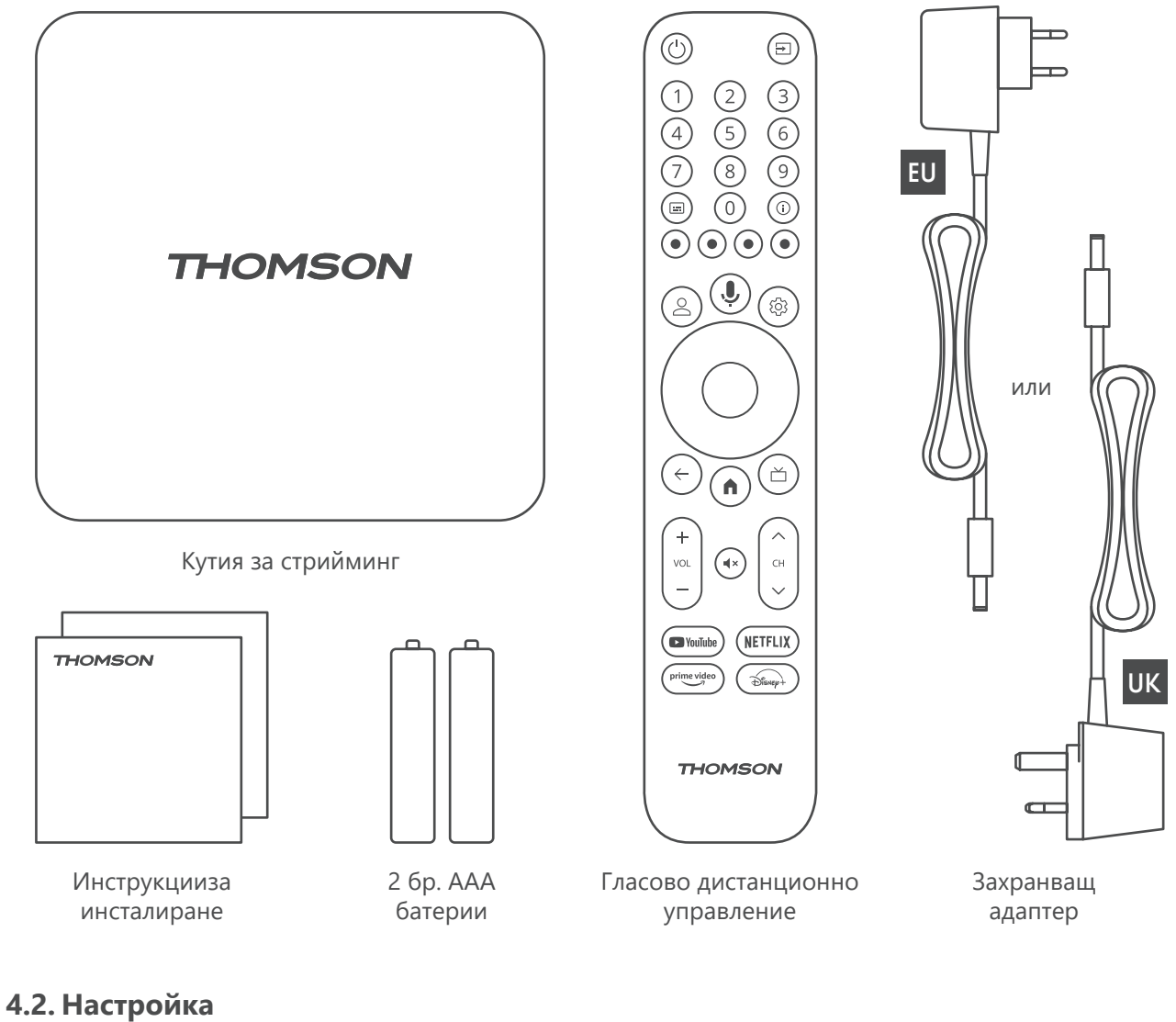

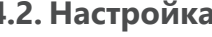

1

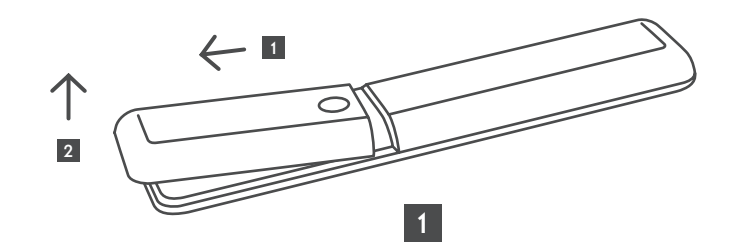

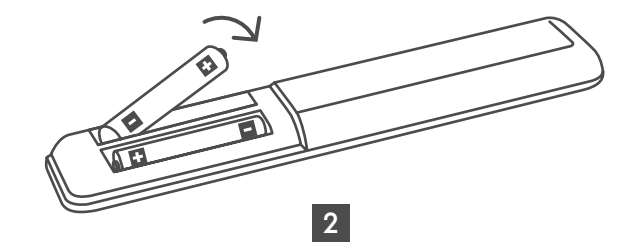

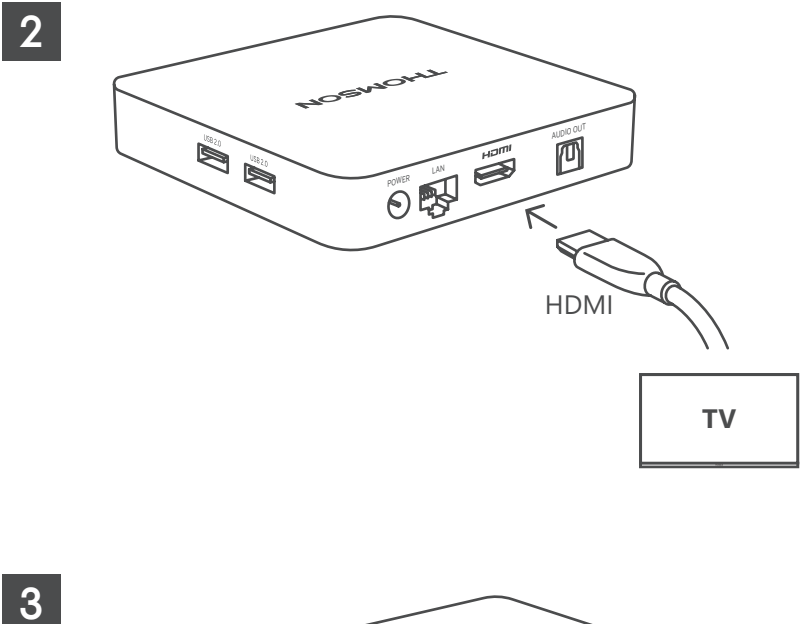

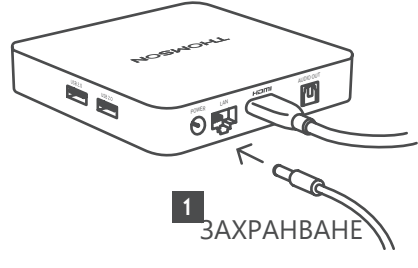

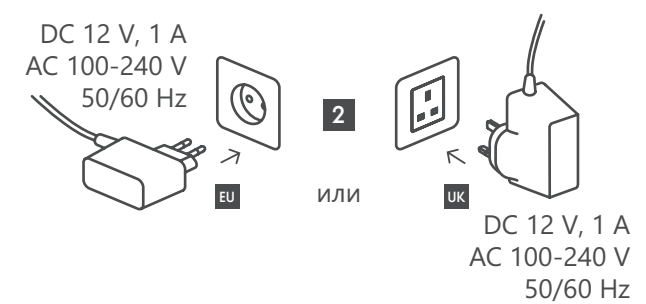

**По избор**

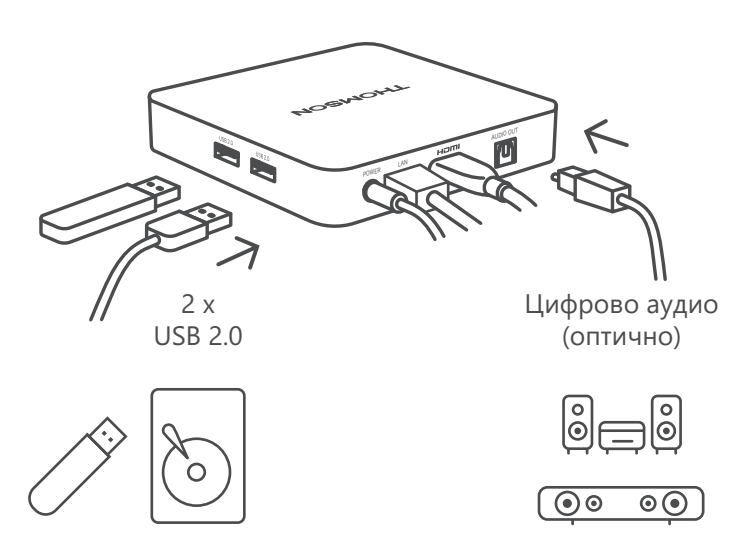

Ако не е налична интернет връзка чрез LAN, при първоначалната инсталация ще бъдете подканени да се свържете с интернет чрез WLAN.

### <span id="page-7-0"></span>**4.3. Дистанционно управление Сдвояване**

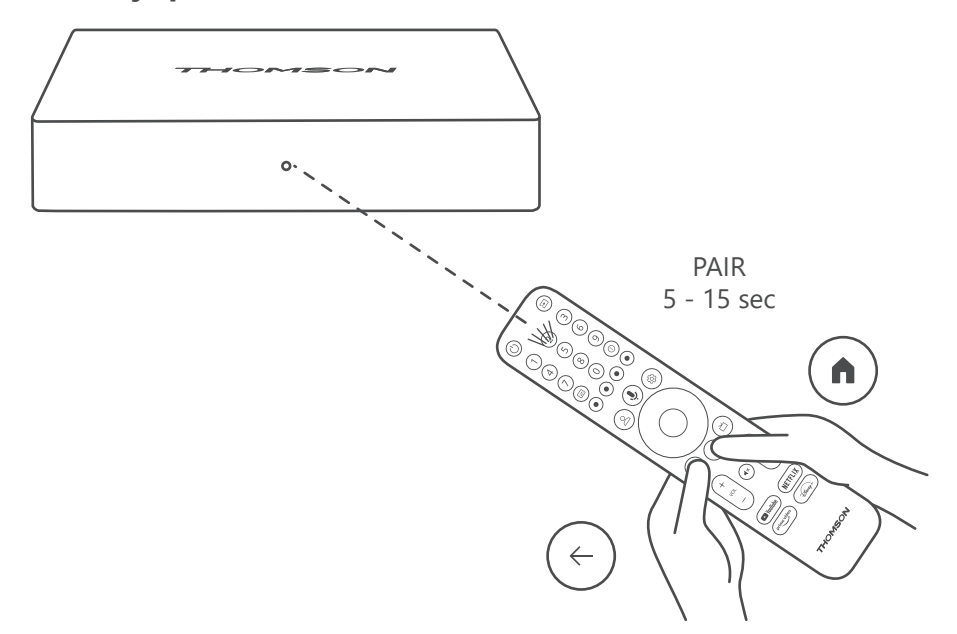

Включете телевизора и кутията за стрийминг и следвайте инструкциите на екрана, за да свържете дистанционното управление.

### **4.4. Първа инсталация**

След като успешно сдвоите дистанционното управление, изберете езика за инсталация и вашия регион и следвайте инструкциите за инсталиране на екрана.

Можете да настроите кутията за стрийминг Thomson Streaming Box 240G чрез приложението Google Home на вашия мобилен телефон (телефон или таблет) или ръчно, като изберете опцията "Настройване на телевизора вместо това" в долната част на екрана.

Забележка:

За да настроите кутията за стрийминг Thomson 240G, е необходим акаунт в Google.

Трябва да сте влезли в акаунта си в Google, за да получите достъп до Google Play Store, Hey Google и любимите си стрийминг приложения.

Ако нямате акаунт в Google или искате да създадете споделен акаунт, трябва да го регистрирате, преди да инсталирате кутията за стрийминг Thomson 240G на компютъра или смартфона си.

Можете да създадете акаунт в Google, като посетите следния уебсайт:

https://accounts.google.com/signup

След като завършите първоначалната инсталация на устройството за стрийминг Thomson, началният екран на Google TV ще бъде показан.

Имайте предвид, че илюстрациите на екраните на менюто, показани в това ръководство за потребителя, са само за справка и може да се различават във вашата страна.

### **5. Инсталиране на приложения**

Имате достъп до хиляди приложения в магазина на Google Play, които можете да изтеглите. Можете да инсталирате приложения, като следвате стъпките по-долу:

- 1. Изберете меню "Приложения" на Началния екран.
- 2. Изберете полето "Търсене на приложения и игри" и въведете името на приложението, което искате да изтеглите.

<span id="page-8-0"></span>В менюто Приложения на началния екран има и различни подменюта, като например Вашите приложения, Категории приложения, Приложения от моите други устройства, представени приложения и други, които улесняват избора ви и инсталирането на приложения.

Забележка: някои приложения работят само в собствената ви мрежа. Тези приложения не са отворени интернет услуги, а само вътрешно. решение за няколко телевизора в едно домакинство. Следователно работата на тези приложения може да бъде определена от вашия оператор на IP телевизия или мрежа.

Някои приложения са достъпни за изтегляне в зависимост от географското местоположение.

Това означава, че приложенията, които зависят от географското местоположение, са достъпни само в магазина на Google Play в съответствие с правилата за географско местоположение и не могат да бъдат изтегляни и инсталирани в различни държави.

Някои приложения, които са налични за мобилни устройства като мобилни телефони и таблети, по правни причини не са на разположение за изтегляне от устройствата на Google TV.

# **6. Свързване на Bluetooth устройства**

#### **Дистанционни управления и аксесоари**

В това меню можете да свързвате аудиоустройства като слушалки и високоговорители, както и входни устройства като геймпадове, мишка или клавиатура чрез Bluetooth към Кутията за стрийминг Thomson 240G. Можете също така да настроите дистанционното управление така, че да управлявате включването/ изключването на захранването, силата на звука +/- или избора на вход на свързаните устройства (телевизор, AV приемник или саундбар) с помощта на Thomson RCU. Натиснете бутона на дистанционното управление и натиснете ОК, за да отворите менюто "Настройки". Изберете Bluetooth и натиснете ОК.

#### **Сдвояване на аксесоари**

Уверете се, че режимът на Bluetooth сдвояване е активиран на устройството, което искате да свържете с Кутия за стрийминг Thomson 240G. Изберете опцията на менюто "Сдвояване на аксесоари" и натиснете OK. Bluetooth устройството ще бъде изброено от дясната страна. Изберете устройството и натиснете OK, за да стартирате процеса на сдвояване.

#### **Аксесоари**

В менюто можете да управлявате свързани с Bluetooth устройства, например дистанционно управление.

#### **Дистанционно управление**

Изберете опцията на менюто "Настройка на бутоните на дистанционното управление" и натиснете ОК. В менюто за настройка на дистанционните бутони има две подменюта:

#### **Устройства**

Изберете "Добавяне на устройство" и натиснете OK. Изберете устройството, което искате да управлявате с дистанционно, телевизор, саундбар или AV приемник на Thomson, и натиснете OK. Изберете "Марка на вашето устройство" от списъка и натиснете OK. Изберете опциите за управление, които искате да използвате с дистанционно на Thomson, и следвайте инструкциите на екрана на телевизора.

#### **Дистанционни бутони**

В това подменю можете да конфигурирате работата на вашето дистанционно Thomson. Можете да зададете кои функции да продължат да се управляват с оригиналното дистанционно управление на свързаното устройство (телевизор, AV приемник или саундбар) и кои да се управляват с дистанционното управление Thomson.

### **7. Съдържание на излъчване (Chromecast)**

Кутията за стрийминг Thomson 240G има вграден Chromecast. Можете да излъчвате видеоклипове, музика или друго съдържание от смартфона, таблета или компютъра към телевизора.

1. Уверете се, че телефонът, таблетът или компютърът ви са в същата мрежа като Thomson 240G.

2. Отворете приложението, което поддържа излъчване, например YouTube.

<span id="page-9-0"></span>3. Изберете видеоклипа и щракнете върху иконата за излъчване.

4. Изберете Thomson 240G и натиснете OK.

Възпроизвеждането ще започне автоматично. Моля, обърнете внимание, че не всяко приложение за стрийминг на видео съдържание поддържа функцията Chromecast.

# **8. Hey Google**

Кутията за стрийминг Thomson 240G поддържа функцията Hey Google. Hey Google може да се използва за извършване на различни операции, като например регулиране на силата на звука в проценти, изключване и повторно активиране на звука или отваряне на различни приложения. Можете да търсите различна информация от интернет, като например "Какво ще е времето утре ", или да търсите филми, сериали или видеоклипове в приложения за стрийминг услуги, като Netflix, Prime Video, Disney+ или YouTube.

# **9. Настройки на формата на дисплея**

Натиснете бутона "Настройки" на дистанционното управление или изберете иконата Настройки на началния екран и отворете Дисплей и звук -> Разширени настройки на дисплея.

Изборът на формат на настройките на дисплея по подразбиране в менюто "Дисплей и звук" е Автоматично. Следните настройки на формата на дисплея са налични:

### **Автоматично:**

Ако изберете настройката Автоматичен формат на дисплея, системата позволява на инсталираните приложения автоматично да настроят HDR формата към вашето дисплейно устройство. При тази опция за настройка всички приложения автоматично показват видеосъдържанието в оптималния видеоформат, но не и с най-високо качество.

### **Ръчно:**

Ако е избрана тази опция, можете ръчно да деактивирате HDR форматите, които се поддържат от устройствата за възпроизвеждане и могат да причинят проблеми при възпроизвеждане. HDR форматите, които не се поддържат от вашето устройство за възпроизвеждане, ще бъдат показани под "Неподдържани формати" и не могат да бъдат активирани принудително. Инсталираните приложения могат автоматично да изберат видео формат, който няма да бъде показан с най-високото качество на видеото.

# **10. Настройки на звуковия формат**

Автоматичният избор на формат по подразбиране се задава в менюто "Дисплей и звук" на кутията за стрийминг Thomson 240G.

В зависимост от устройството, свързано към кутията за стрийминг Thomson 240G, или от източника на възпроизвеждане на приложението, можете да настроите оптималния формат на възпроизвеждане на звука в менюто "Настройки на звука". Натиснете бутона "Настройки" на дистанционното управление или изберете иконата "Настройки" на началния екран и отворете Дисплей и звук -> Разширени настройки на звука. Налични са следните настройки на звуковия формат:

### **Автоматично:**

При използване на тази опция за възпроизвеждане на звук кутията за стрийминг Thomson 240G чрез HDMI кабел или цифров аудио оптичен кабел Toslink ще открие най-добрия формат на звука, който поддържа свързаното устройство, и ще регулира характеристиките на възпроизвеждане на звука в съответствие със свързаното устройство. Тази опция за настройка на формата на звука е препоръчителна.

### **Няма:**

При използване на тази опция за възпроизвеждане на звук, кутията за стрийминг Thomson 240G няма да възпроизвежда съраунд звук през свързан HDMI кабел или цифров аудио оптичен Toslink кабел. Тази опция се препоръчва, ако искате да използвате DAC (цифров аудиоконвертор) за преобразуване на

<span id="page-10-0"></span>цифровия звук от кутията за стрийминг Thomson 240G в аналогов звук или ако свързаното ви устройство не поддържа възпроизвеждане на цифров звук.

### **Ръчно:**

Селективно разрешавайте или забранявайте всеки формат, поддържан от това устройство, независимо от това какво поддържа вашето устройство за аудиоизход.

# **11. Възпроизвеждане от USB**

### **Работа с външните USB устройства за съхранение**

Свържете външно USB устройство (USB флаш памет или външен твърд диск) към един от USB-A портовете на кутията за стрийминг Thomson 240G.

Когато свързвате USB устройство за съхранение, натиснете бутона **HOME** , за да покажете опциите. Можете да възпроизвеждате мултимедийно съдържание, съхранено в устройството за съхранение, или да увеличите вътрешния капацитет за съхранение на Thomson 240G.

### **Възпроизвеждане на мултимедийни файлове от външното устройство за съхранение:**

Изтеглете приложение за мултимедиен плейър, плейър VLC за Android, плейър Sun или друго подобно от Google Play. Стартирайте инсталираното приложение и изберете файла, който искате да възпроизведете.

### **Увеличаване на вътрешния капацитет за съхранение на Thomson 240G:**

След като сте свързали USB устройството за съхранение, натиснете и задръжте бутона House на дистанционното управление. Изберете опцията "Задаване като устройство за съхранение" и следвайте инструкциите на екрана.

Същата операция можете да извършите и отменюто Настройки.

**Настройки / Система / Съхранение / Диск / Изтриване и форматиране като устройство за съхранение**

Забележка: свързаното USB устройство за съхранение трябва да е форматирано в exFAT.

# **12. Актуализации**

Актуализацията на софтуера на Кутията за стрийминг Thomson 240G се извършва автоматично. Ако са налични актуализации за инсталираните приложения или операционната система, ще получите известие на Началния екран. Изберете известието и натиснете бутона OK, за да го прочетете.

## **13. Въпроси и отговори**

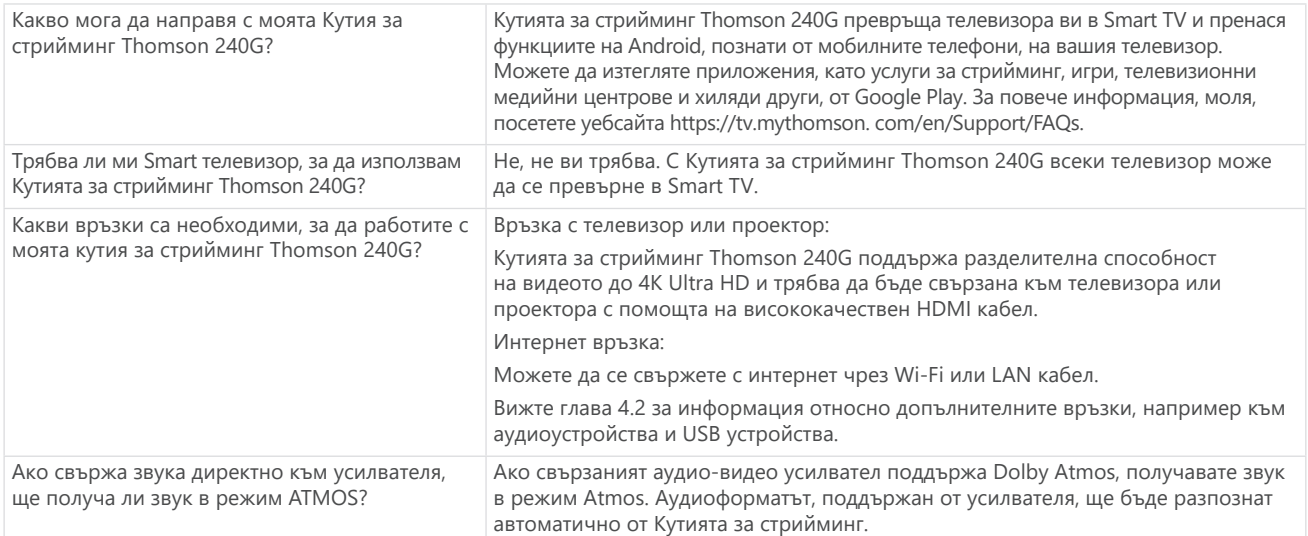

<span id="page-11-0"></span>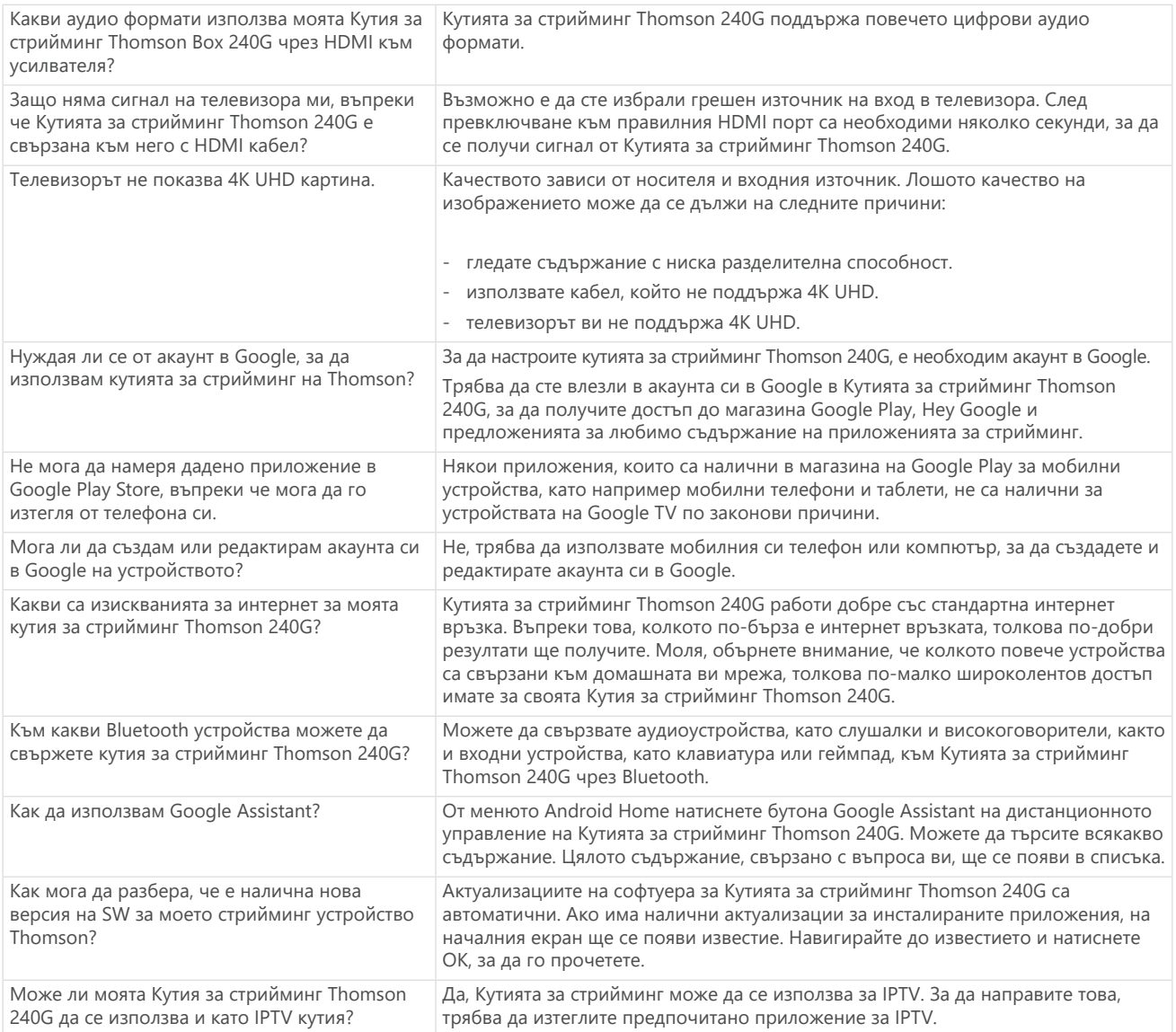

# **14. Технически спецификации**

### **Аудио и видео**

Резолюция на дисплея: 4K Ultra HD

Резолюция на видеото: 4Kx2K@60fps, 1080p, 1080i, 720p, 576p, 576i, 480p, 480i Аудио декодиране: Dolby Digital Plus и Dolby Atmos

### **Система и памет**

Операционна система: Google TV Чипсет: Процесор Amlogic S905Y4: Четириядрен Cortex-A35 GPU: ARM Mali-G31 MP2 SDRAM: DDR2 GB Flash eMMC 8 GB

### **Портове**

HDMI USB 2.0 порт (5 V, макс. 500 mA) Аудио (оптичен) Ethernet (RJ-45)

### **Безжична свързаност**

Вграден Wi-Fi: 802.11 b/g/n/a/ac 2,4 GHz / 5 GHz 2T2R Bluetooth: 5.0

### **Съвместимост**

HD, FHD и UHD телевизори с HDMI или AV съвместим порт Bluetooth клавиатура Bluetooth контролер за игри

### **Общи данни**

Захранване: AC 100 - 240 V AC ~ 50/60 Hz Входно напрежение: Захранващ адаптер DC 12 V⎓ 1 A Консумация на енергия при работа: макс. 12 W Консумация на енергия в режим на готовност: макс: 0,5 W Работна температура: 0 ~ +50 °C Температура на съхранение: -20 ~ +70 °C Размери (Ш x Д x В в мм): 112 x 112 x 24 Тегло (в кг): 0,35

### **Лицензи**

Този продукт е лицензиран съгласно лиценза за портфолиото от патенти AVC за лична и нетърговска употреба от потребител за (i) кодиране на видео в съответствие със стандарта AVC ("AVC VIDEO") и/или (ii) декодиране на AVC видео, което е кодирано от потребител, участващ в лична и нетърговска дейност, и/или е получено от доставчик на видео, лицензиран да предоставя AVC видео. Не се предоставя и не се подразбира лиценз за каквато и да е друга употреба. Допълнителна информация може да бъде получена от MPEG LA, L.L.C. вижте [http://www.mpegla.com](http://www.mpegla.com/) Този продукт съдържа една или повече програми, защитени от международните закони за авторското право и законите на САЩ като непубликувани произведения.

Те са поверителни и собственост на Dolby Laboratories. Тяхното възпроизвеждане или разкриване, изцяло или частично, или създаването на производни произведения от тях без изричното разрешение на Dolby Laboratories е забранено. Авторско право 2012-2021 от Dolby Laboratories. Всички права запазени. Предмет на промени. Вследствие на непрекъснатите изследвания и разработки техническите спецификации, дизайнът и външният вид на продуктите могат да се променят. Google, Android TV, Google Play, YouTube, Chromecast и други свързани марки и лога са търговски марки на Google LLC. Netflix е регистрирана търговска марка на Netflix, Inc. Wi-Fi е регистрирана търговска марка на Wi-Fi Alliance®. Термините HDMI и HDMI High-Definition Multimedia Interface, както и логото HDMI са търговски марки или регистрирани марки на HDMI Licensing Administrator, Inc. в САЩ и други страни. Dolby, Dolby Vision, Dolby Audio и символът с двойно D са търговски марки на Dolby Laboratories Licensing Corporation. Произведено по лиценз на Dolby Laboratories. За патентите на DTS вижте http:// patents.dts.com. Всички имена на продукти са търговски марки или регистрирани търговски марки на съответните им собственици.

© 2023 StreamView GmbH, Franz-Josefs-Kai 1, 1010 Виена, Австрия. Всички права запазени. Thomson е регистрирана търговска марка на Thomson Corporation, използвана по лиценз от StreamView GmbH.